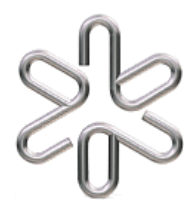

# Universidade de São Paulo Instituto de Física

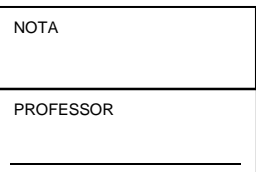

4323202 Física Experimental B

### Equipe

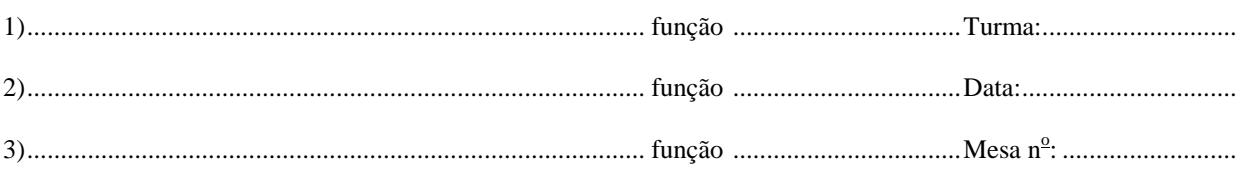

## EXP 4- Espectroscopia Óptica

#### **I. Introdução**

Em 1666, Isaac Newton observa que a luz branca que passa por um prisma é difratada em cores com diferentes ângulos. Chamou então as imagens coloridas de espectro do latim "spectrum" que quer dizer fantasma. Essa é a origem da Espectroscopia Óptica que se tornou uma ferramenta fantástica de caracterização. Cada substância tem sua assinatura espectral característica, moléculas e elementos químicos diferentes absorvem freqüências ou cores diferentes de luz. Na nossa experiência vamos estudar o espectro de emissão ótica do mercúrio e do hidrogênio em lâmpadas espectroscópicas (tubos com gás com descarga elétrica). O experimento é análogo à análise das emissões luminosas de planetas (ou estrelas distantes) que são identificados em telescópios na Terra. É assim que sabemos se um planeta pode ser habitado ou não. Podemos também estudar a composição química do sol (note que o elemento hélio foi lá descoberto antes que na Terra) e das estrelas. Existem estrelas especiais, classe A, que são magnéticas e ricas em európio. A existência de európio nessas estrelas foi detetada na Terra por meio de técnicas espectroscópicas. A Espectroscopia Astronômica é segundo Carl Sagan, uma técnica quase mágica. Ao final da experiência vamos concordar com ele?

#### **II. Objetivos**

Analisar as características técnicas de um espectroscópio óptico didático. Calibrar o espectroscópio com as raias do mercúrio. Medir os comprimentos de onda da luz emitida por átomos de hidrogênio e associá-las com os seus níveis eletrônicos.

#### **III. AJUSTES DO ESPECTROSCÓPIO ÓPTICO**

- 1. Para ajustar o telescópio, focalize-o num objeto bem distante, por exemplo, um objeto ou sinal numa parede distante da sala.
- 2. Focalize a ocular sobre o retículo formado por dois fios de cabelo em forma de cruz.
- 3. Teste o ajuste realizado verificando se há o problema de paralaxe movendo a cabeça para a direita e para a esquerda olhando através do telescópio. Se notar qualquer deslocamento relativo entre o objeto focalizado e o retículo repita os dois itens anteriores até suprimir completamente este problema.
- 4. Para ajustar o colimador alinhe o telescópio na direção do colimador sem colocar a rede de difração e observe a sua fenda através de telescópio. Se esta fenda estiver desfocalizada não

ajuste o foco o telescópio, mas, sim, regule a posição desta fenda, lentamente, para frente ou para trás até ficar bem focalizada e sem nenhum problema de paralaxe.

- 5. Regule a abertura da fenda para um pouco mais que a espessura do fio de cabelo do retículo.
- 6. Para acertar o zero da escala angular alinhe a fenda exatamente sobre o traço vertical do retículo e solte o parafuso que está travando, acerte o zero e volte a travá-la em seguida.
- 7. Segundo o fabricante a rede de difração tem  $\ell =$  linhas/mm.

#### **IV. ESPECTRO DO ÁTOMO DE MERCÚRIO**

- 1. Coloque a lâmpada de mercúrio acesa bem defronte à fenda. Não remova o filtro de proteção contra a radiação ultravioleta, existente na abertura da caixa da lâmpada de mercúrio, nem a sua tampa. **ALERTA DE PERIGO:** Quando acesa ela emite radiações ultravioletas que são invisíveis e nocivas à pele e aos olhos.
- 2. Coloque a rede de difração pegando sempre pela borda para não marcar a sua superfície. A seta indicativa da direção dos sulcos deve ficar na vertical. A rede de difração deve ser posicionada com a sua face perpendicular ao eixo do colimador, operação esta que é facilitada pelo fato da plataforma ser giratória. Na primeira etapa, o ajuste deve ser feito visualmente destravando a plataforma e colocando-a numa posição que julgue ser a melhor possível e travando-a em seguida.

Para o ajuste final da posição da rede de difração, localize uma das cores do espectro, por exemplo, dentro do grupo das de primeira ordem, a amarela, girando o telescópio lentamente para um dos lados dentro de no máximo 30°. Memorize a sua posição angular e verifique se girando o telescópio em sentido contrário, a mesma raia amarela é encontrada com o mesmo deslocamento angular. Em caso contrário a posição da rede deve ser corrigida.

3. Meça a posição angular de cada uma das raias de primeira ordem repetindo a medida 3 vezes. 1 vez para cada componente da equipe.

| Tuotia 1. modiaa aa posittav angalal (32) com a lampada ao mortano. |                |            |            |            |                           |                  |
|---------------------------------------------------------------------|----------------|------------|------------|------------|---------------------------|------------------|
| Cor                                                                 | $\lambda$ (nm) | $\theta_1$ | $\theta_2$ | $\theta_3$ | $\theta_{\text{m\'edio}}$ | $d_{experiment}$ |
| Violeta 1 (média)                                                   | 404,66         |            |            |            |                           |                  |
| Violeta 2 (fraca)                                                   | 407,78         |            |            |            |                           |                  |
| Azul (forte)                                                        | 435,84         |            |            |            |                           |                  |
| Turquesa (fraca)                                                    | 491,60         |            |            |            |                           |                  |
| Verde (forte)                                                       | 546,07         |            |            |            |                           |                  |
| Amarela 1 (forte)                                                   | 576,96         |            |            |            |                           |                  |
| Amarela 2 (forte)                                                   | 579,07         |            |            |            |                           |                  |
| Vermelha (fraca)                                                    | 690,70         |            |            |            |                           |                  |

Tabela 1. Medida da posição angular (3x) com a lâmpada de mercúrio.

4. A constante da rede (separação entre os sulcos) deve ser calculada por d=\_\_\_\_\_\_\_\_\_\_\_\_\_ para os valores de  $\theta_{\text{median}}$  acima. Pelos dados do fabricante  $d_{\text{esperado}}=1/\ell$ = comparado com o valor médio de d<sub>experimental</sub> =  $\frac{1}{2}$   $\frac{1}{2}$   $\frac{1}{2}$   $\frac{1}{2}$   $\frac{1}{2}$  obtido com os nossos dados acima. Comente:........................................................................................................................................... .......................................................................................................................................................... ..........................................................................................................................................................

#### **V. ESPECTRO DO ÁTOMO DE HIDROGÊNIO**

- 1. Substitua a lâmpada de mercúrio, da montagem anterior, por uma de vapor d'água que gera hidrogênio atômico e fornece o espectro correspondente.
- 2. Identifique cada uma das cores abaixo. Como a lâmpada é mais fraca, provavelmente, será necessário fazer suas medidas abrindo um pouco mais a fenda situada na extremidade do colimador. Complete a Tabela 2.
- 3.

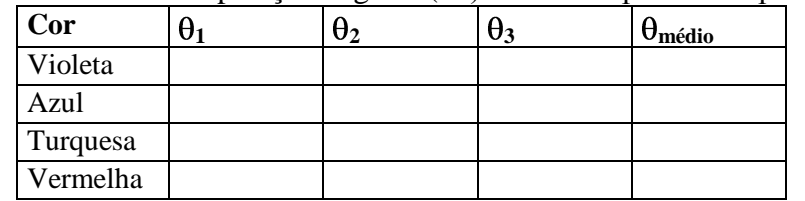

Tabela 2. Medida da posição angular (3x) com a lâmpada de vapor d'água.

- 4. CONSTRUÇÃO DA CURVA DE CALIBRAÇÃO. Abrindo o programa Origin, digite na caixa "Data 1" os valores de  $\theta_{\text{middle}}$  em X e de  $\lambda$  em Y obtidos na Tabela 1 referente ao espectro de mercúrio. Monte o gráfico e ajuste os dados no gráfico com uma reta linear.
- 5. DETERMINAÇÃO DE  $\lambda$  PARA CADA RAIA DO ESPECTRO DE HIDROGÊNIO. Dê um clique em + (Screen Reader) na barra de menu ou na caixa "Tools" e, clicando em qualquer ponto no gráfico, aparecerá uma marca. Desloque essa marca usando as teclas  $\uparrow, \downarrow, \leftarrow$  e  $\rightarrow$ . Os valores das coordenadas  $X(\theta_{\text{middle}})$  e  $Y(\lambda)$  estarão indicados na barra superior do gráfico ou em uma caixa. Usando as teclas  $\leftarrow e \rightarrow$ , posicione a marca no valor de  $\theta_{\text{middle}}$  correspondente a uma raia do espectro de hidrogênio na Tabela 2 e, em seguida, posicione essa marca na reta de calibração usando as teclas  $\uparrow$  e  $\downarrow$ . Leia e anote na Tabela 3 abaixo o valor de  $\lambda$  e complete a Tabela 3.
- 6.

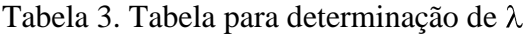

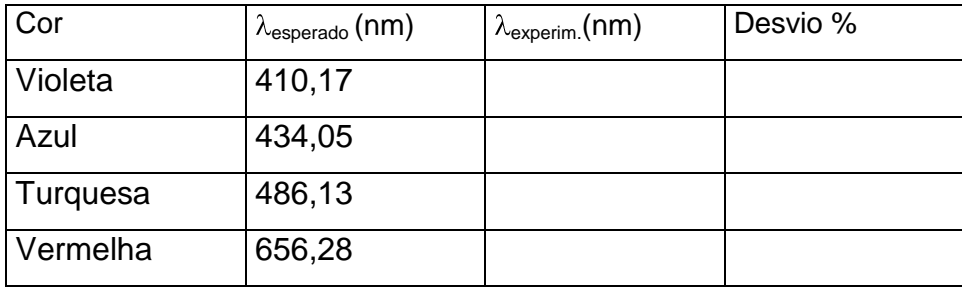

7. IMPRESSÃO DO GRÁFICO. Antes de imprimir o gráfico, mude as legendas dos eixos X e Y para  $\theta$  e  $\lambda$  com as unidades e digite os nomes de todos os colegas da equipe. Mande imprimir o gráfico uma vez e anexe esse gráfico impresso ao guia de um dos colegas.

8. Calcule as energias esperadas teoricamente correspondentes aos níveis n = 3 e 2 para o átomo de hidrogênio e o comprimento de onda da raia vermelha a partir dessas energias.

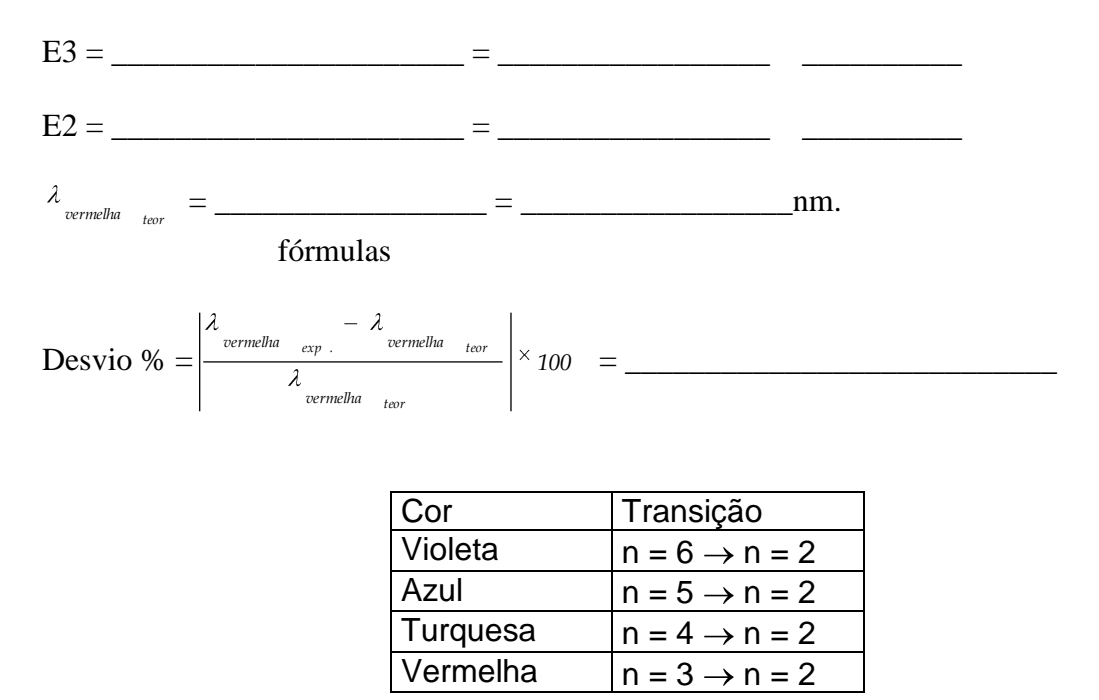

9. A partir do  $\lambda_{\text{experiment}}$  de menor desvio % calcule a constante de Rydberg,  $R_{H_{exp}}$ , com o auxílio da tabela acima.

*H exp R* = \_\_\_\_\_\_\_\_\_\_\_\_\_\_\_\_\_ = \_\_\_\_\_\_\_\_\_\_ \_\_\_\_\_\_

$$
\text{Desvio } \% = \left| \frac{R_{H_{exp}} - R_{H}}{R_{H}} \right| \times 100 = \underline{\qquad}
$$

onde  $R_H$  é o valor aceito atualmente, igual a 1,097 x 10<sup>7</sup> m<sup>-1</sup>.

#### **VI. REFERÊNCIAS**

[1] Apostila do curso Física para Engenharia IV, IFUSP (2014). [2]Apostila do curso Introdução à Espectroscopia, W. M. Pontuschka e C. S. M. Partiti,

IFUSP (1998-99) [3]Introduction to Atomic Spectra, H. E. White, (1934)

[4]Cosmos, Livraria e Ed. Francisco Alves, Carl Sagan (1984).